# **ESMART<sup>®</sup>** Доступ

CONTRACTO

 $\odot$ 

# Виртуальные карты

**VAI.35'S** 

W

**esmart.ru**

### **Технология ESMART® Доступ**

Виртуальные карты работают с помощью технологии ESMART® Доступ и имеют пять степеней защиты от копирования и подделки:

- **•** Шифрование **AES-128**
- **• Диверсификация** ключей шифрования
- **• CMAC** подпись идентификатора
- **•** Защита от **Replay-атак**
- **•** Гарантия **уникальности** идентификатора

Благодаря им мобильная идентификация становится такой же безопасной, как и идентификация с помощью физических карт.

### **Утрата виртуальной карты**

К виртуальным картам стоит относиться так же, как и к физическим, важно иметь в виду, что

- **•** стирание идентификатора
- **•** удаление приложения
- **•** сброс телефона к заводским настройкам
- **•** восстановление телефона из резервной копии

приведет к **безвозвратному удалению мобильного идентификатора без возможности его восстановления**.

Это сделано в целях безопасности, по аналогии с потерей реальной физической карты.

### **Передача кода активации**

Код активации выдается конкретному пользователю системы Администратором СКУД и не рассчитан на передачу другим пользователям.

Таким образом, **код активации** каждой виртуальной карты **действителен только один раз**, повторное получение карты по нему на этом же или другом телефоне невозможно.

Это реализует защиту от несанкционированной передачи кода стороннему пользователю, повышая уровень безопасности.

### **Покупка виртуальной карты**

Штатные методы идентификации мобильных устройств по NFC или с помощью банковской карты из Apple Pay, Google Pay и др. имеют ряд существенных недостатков:

- **вариативность работы от модели телефона**
- **нарушение требований банков при работе с персональными данными**
- **отсутствие функции «Свободные руки»**
- **возможность подделки**

Покупка виртуального идентификатора ESMART® Доступ гарантирует пользователю удобство и безопасность мобильной идентификации на любых устройствах.

 $\sum_{i=1}^{n}$ 

### **Технические характеристики**

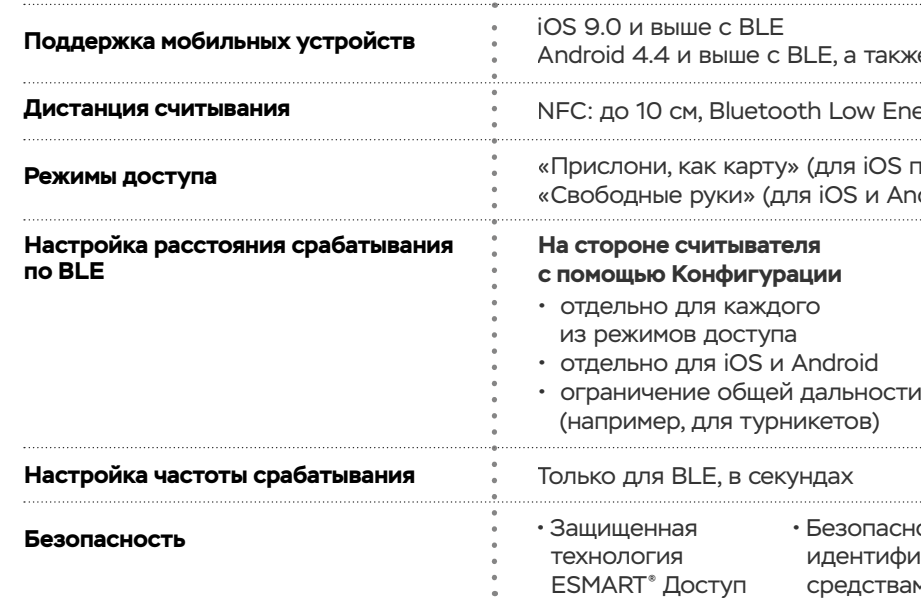

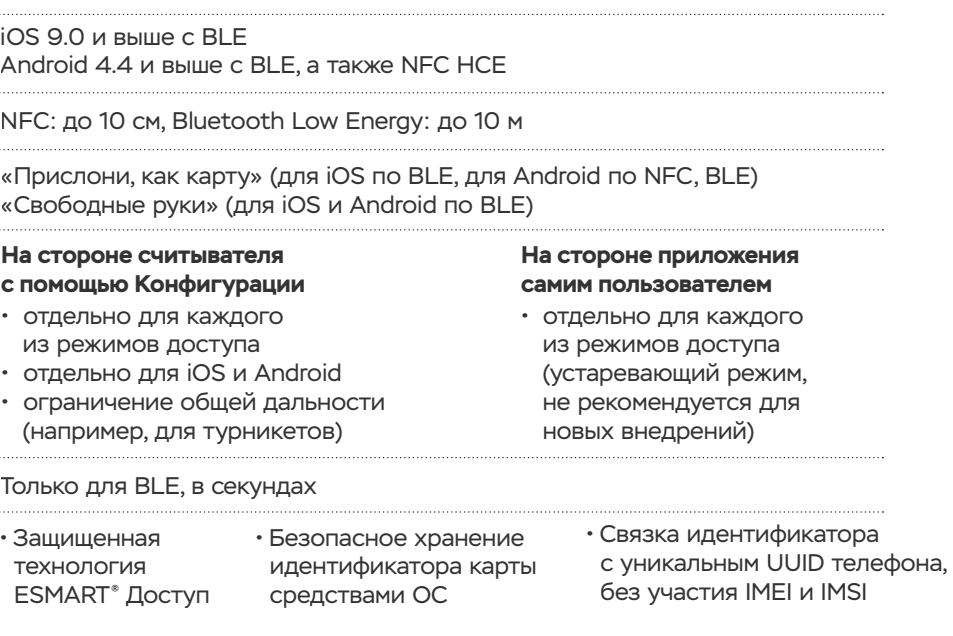

Доступ по виртуальным идентификаторам для мобильных телефонов становится все более популярным в современных СКУД. К плюсам мобильной идентификации относятся:

- удобство выдачи карты пользователю без личного участия, по e-mail или другим способом
- смартфон всегда с собой и может полностью заменять карты и метки
- передача телефона третьим лицам происходит крайне редко, что исключает махинации с контролем доступа или учетом рабочего времени.

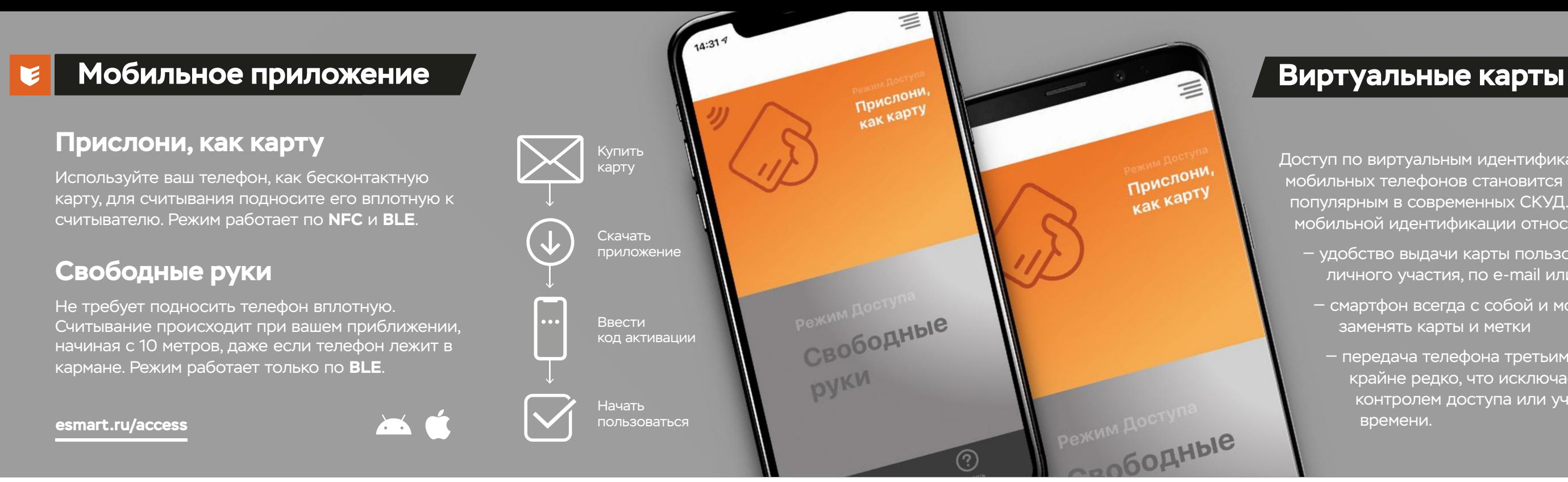

### **Работа приложения в фоновом режиме**

Технология **iBeacon** позволяет «разбудить» мобильный телефон на iOS при приближении к считывателю, даже если приложение было завершено. Время срабатывания зависит от iOS и может варьироваться системой.

Технология **Restore State** дополнительно восстанавливает работу завершенного пользователем приложения, если это случилось в поле видимости хотя бы одного считывателя ESMART® Reader.

Для нормальной работы обеих технологий требуется дать разрешение мобильному приложению доступ к **геопозиции «Всегда»**: «Настройки» > «Конфиденциальность» > «Службы геолокации».

Платформа Android имеет меньше доступных инструментов. Наличие **виджета ESMART**® в области нотификаций смартфона позволяет максимально долго сохранять свернутое мобильное приложение работоспособным. Завершенное пользователем приложение можно запустить автоматически только при использовании NFC, для BLE это недоступно.

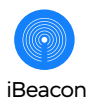

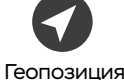

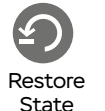

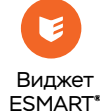

## **Импорт идентификаторов из таблицы в контроллер**

После приобретения виртуальных карт на e-mail администратора СКУД, отправляется таблица соответствия идентификаторов карт их кодам активации.

Администратор добавляет идентификаторы в софт СКУД-контроллера, используя стандартный метод импорта таблицы, реализованный производителем софта.

Затем сообщает пользователям коды активации виртуальных карт удобным для себя образом.

# **Импорт из личного кабинета ESMART® Конфигуратор**

Администраторы СКУД получают возможность выдачи и управления виртуальными картами с помощью приложения **ESMART**® **Конфигуратор**.

Приобретенные карты отобразятся в приложении, с возможностью отправки кода активации на e-mail пользователя. Идентификатор каждой карты доступен администратору для внесения в СКУД.

Для управления картами зарегистрируйтесь в мобильном приложении, используя **e-mail**, указанный при заказе карт.

# **Прописывание через контрольный считыватель**

Классический способ внесения идентификаторов в софт контроллера СКУД с использованием настольного к**онтрольного USB-считывателя**. Контроллер переводится в режим записи идентификаторов, которые подносятся к контрольному считывателю.

Администратор СКУД просит пользователя поднести свой телефон к контрольному считывателю **ESMART**® **Reader DESKTOP**, который поддерживает **NFC** и **BLE** и передает идентификатор карты в контроллер.

Способ работает только после активации виртуальной карты на телефоне пользователя.

Администратор СКУД **DESKTOP User ID**  $\mathsf{ESMART}^{*}$  Доступ СКУД контроллер **User ID User ID** Для iOS, Android  $\ast$ Для Android  $\blacksquare$ 

### **Интеграция контроллеров с ESMART® Доступ API**

Технология выдачи и управления виртуальными картами ESMART® Доступ становится свободно доступной для сторонних производителей СКУД-контроллеров.

**Открытый API** позволяет производителям легко интегрировать виртуальные карты в собственные программные платформы и продукты. Глубокая интеграция позволит администраторам СКУД выдавать виртуальные карты **привычным способом** (как физические), в уже знакомом интерфейсе софта производителя.

Пользователю останется активировать виртуальную карту с помощью кода, полученного по e-mail.

### **Активация и использование карты Этап 2**

### **Способ 1 Способ 2 Способ 3 Способ 4**

**Этап 1**

## **Добавление карты в СКУД**

В процессе получения виртуальной карты пользователю системы СКУД приходит **код активации** от **ESMART**® **Доступ API** или непосредственно от **Администратора СКУД** (Способ 1).

Для начала работы требуется **скачать** мобильное приложение **ESMART**® **Доступ** и ввести в него код активации. После ввода кода активации приложение получит виртуальную карту через Интернет. Для дальнейшей работы подключение к Интернет больше не требуется.

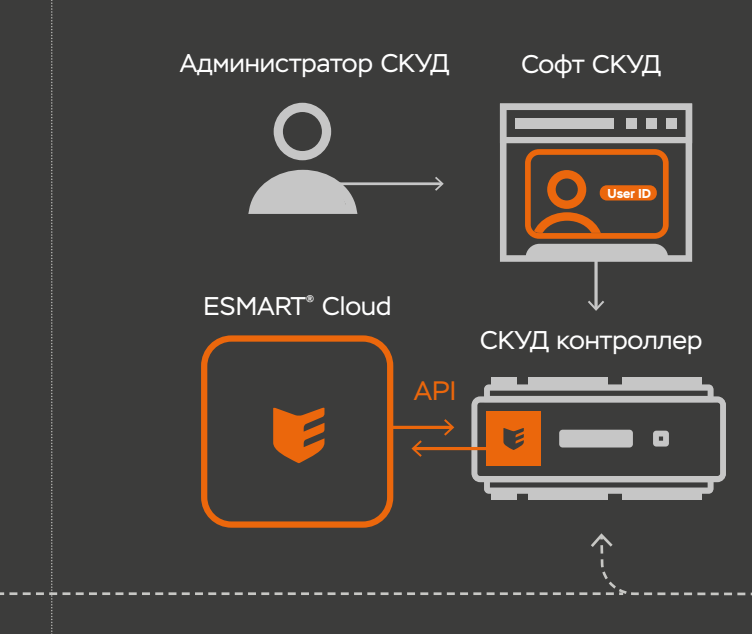

После того, как карта активирована, приложение готово к передаче идентификатора **(User ID)** в считыватели ESMART® Reader по **NFC** и **BLE**.

### Таблица идентификаторов

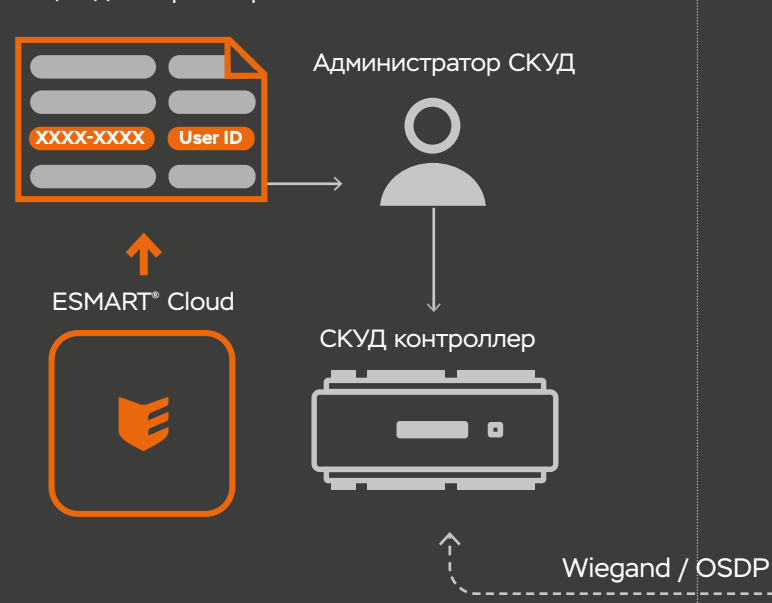

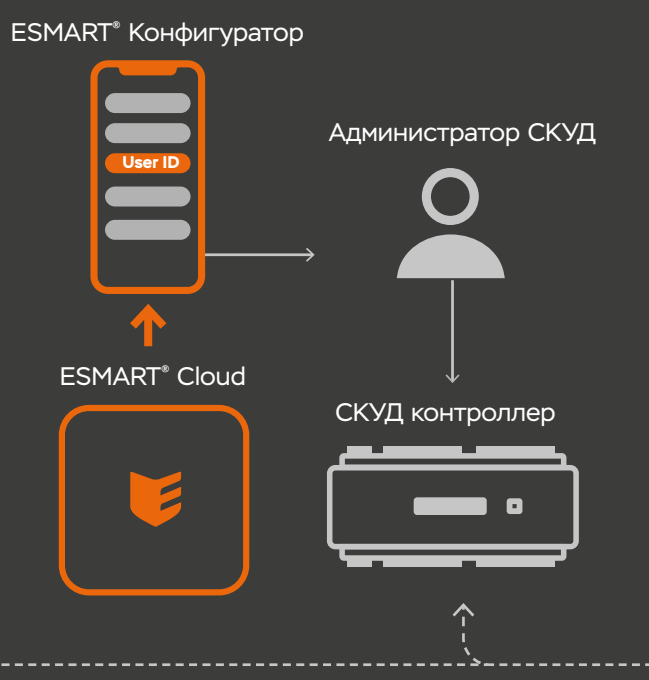

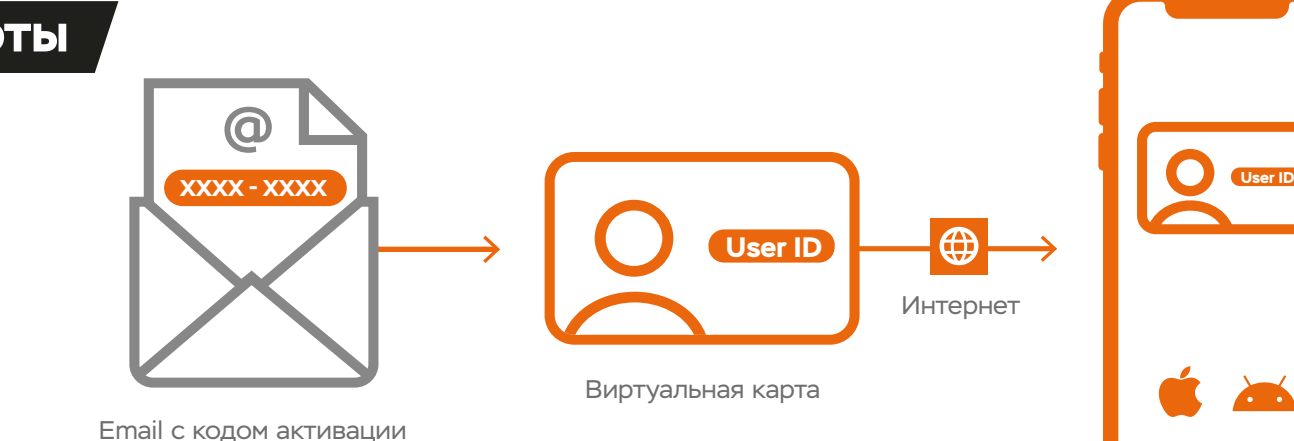

ESMART® Reader

# **ESMART**® **Доступ SDK**

Подключив ее, клиентское приложение получает возможность передавать идентификатор пользователя, с помощью **BLE** и **NFC** в считыватели ESMART® Reader, используя защищенную технологию ESMART<sup>®</sup> Доступ.

Набор разработчика ESMART® Доступ для платформ iOS и Android основан на Библиотеке libEsmartVirtualCard.

Поставляется в комплекте **с одним считывателем** ESMART® Reader DESKTOP серии USB и **одним месяцем технической поддержки** по встраиванию.

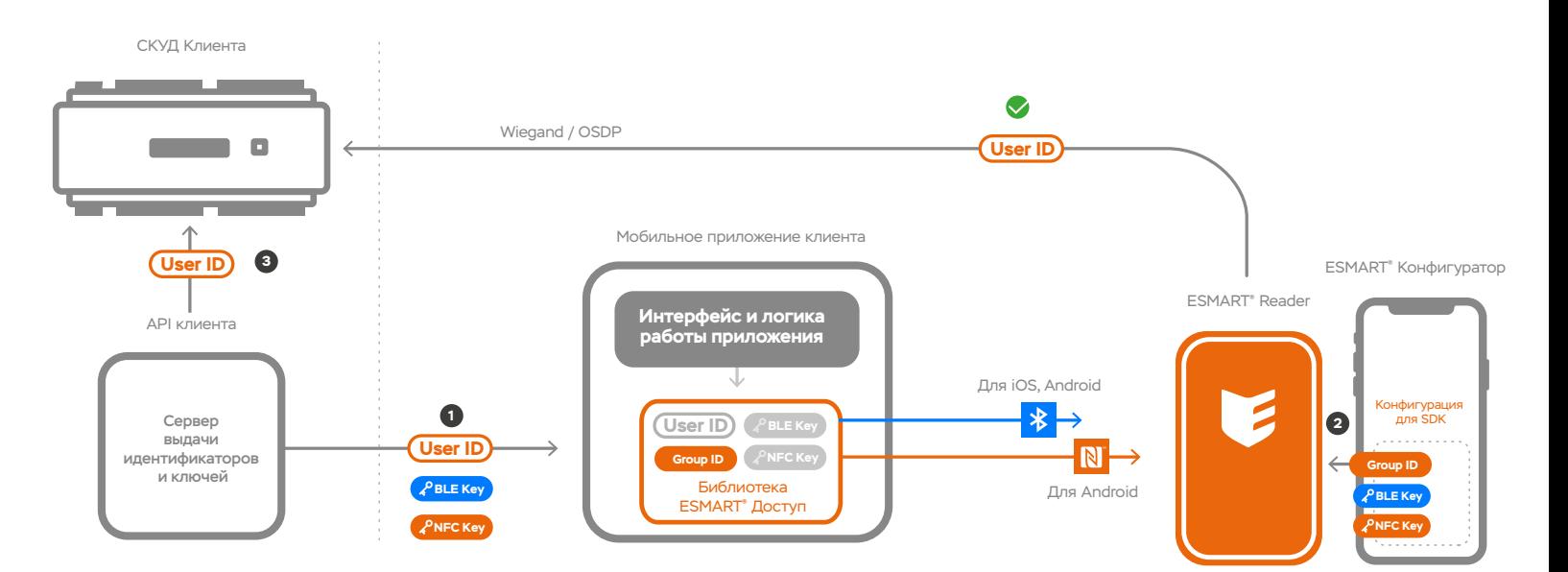

• ключ для обмена по NFC **PNFC Key** 

• ключ для обмена по BLE **PBLE Key** 

Перед встраиванием SDK ESMART® Доступ клиенту требуется подготовить собственную инфраструктуру, которая должна включать три ключевых составляющих:

- реализованный на стороне клиента, сервер выдачи идентификаторов, имеющий связь с мобильным приложением (с достаточным уровнем безопасности)
- настроенная работающая система СКУД
- реализованная клиентом схема интеграции системы СКУД с сервером выдачи идентификаторов по API или иным способом на усмотрение клиента.

Только после реализации всех трех составляющих стоит приступать к встраиванию SDK.

На втором этапе сконфигурировать считыватель, загрузив:

При поднесении телефона к считывателю произайдет обмен защифрованными данными, которые будут отправлены в контроллер.

На первом этапе загрузите в Библиотеку: • (User ID) идентификатор пользователя • **САРИТСКЕУ** КЛЮЧ ДЛЯ Обмена по NFC • **Сервинской ключ для обмена по BLE 1**

• уникальный идентификатор SDK **Group ID**

> Основная функция Библиотеки ESMART® Доступ заключается в осуществлении безопасной передачи идентификатора пользователю из мобильного приложения клиента в считыватель по NFC и BLE.

• уникальный идентификатор SDK **Group ID**

 На третьем этапе необходимо **User ID** загрузить идентификатор пользователя в СКУД контроллер. **3**

> Фактически, Библиотека отвечает только за «транспортную» функцию, логика работы приложения, а также пользовательские сценарии реализуются клиентом на свое усмотрение.

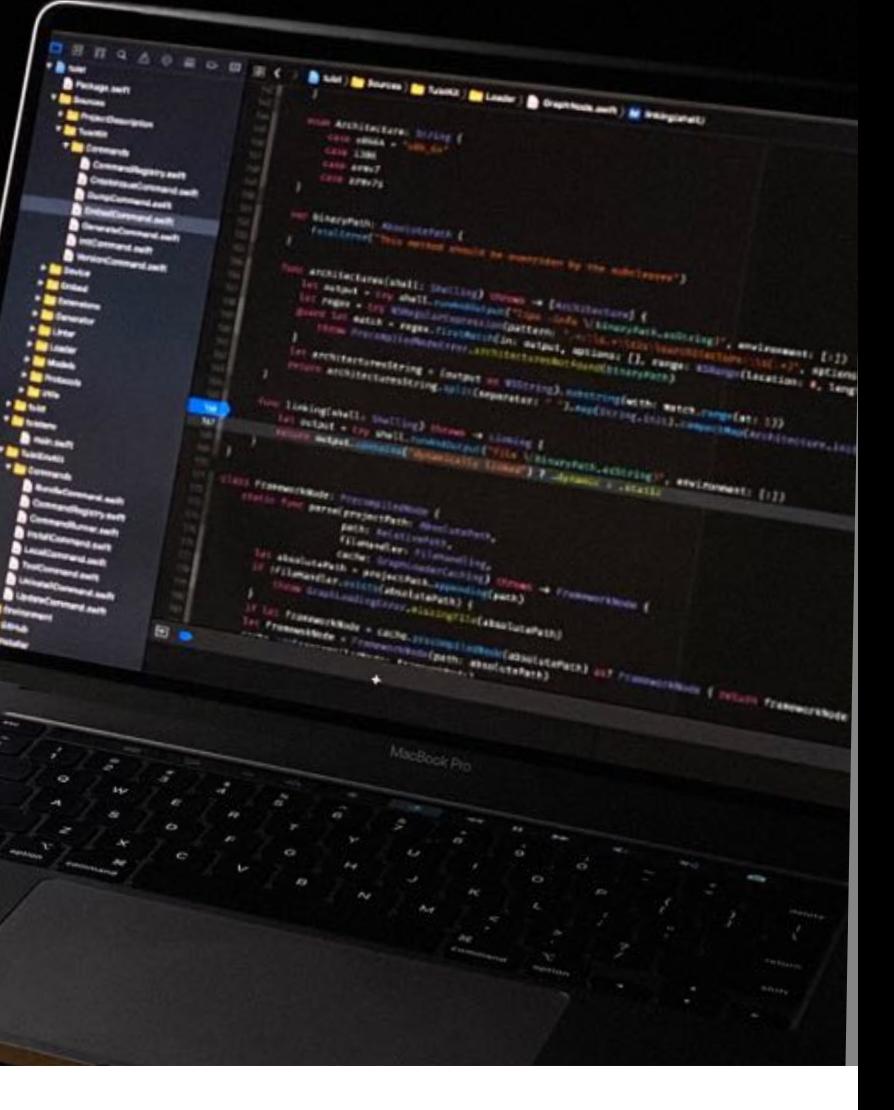

# **Требования к инфраструктуре**

 $\sum_{i=1}^n \frac{1}{i}$ 

### **Три этапа при встраивании SDK**

# **Схема СКУД при реализации мобильной идентификации с помощью ESMART**® **Доступ**

**2**

### **Сделано в России**

### **«ESMART® Доступ Виртуальные карты»**

©2020 Группа компаний ISBC. Все права защищены. Логотип ESMART" является зарегистрированным товар-<br>ным знаком компании ISBC в Российской Федерации и<br>других странах и не может быть использован без раз-<br>решения собственника. Все остальные товарные знаки,<br>знаки оботуживания

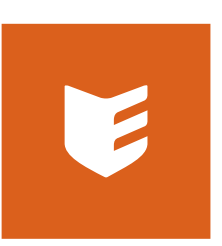

**v.01 01.06.2020 www.esmart.ru sale@esmart.ru**

**+7 (495) 133-00-13**